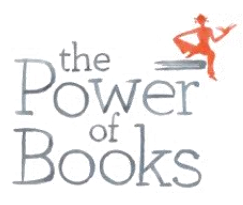

## **KMO-Portefeuille aanvragen > VIP-DAG**

Website :<https://www.vlaio.be/nl/subsidies-financiering/kmo-portefeuille>

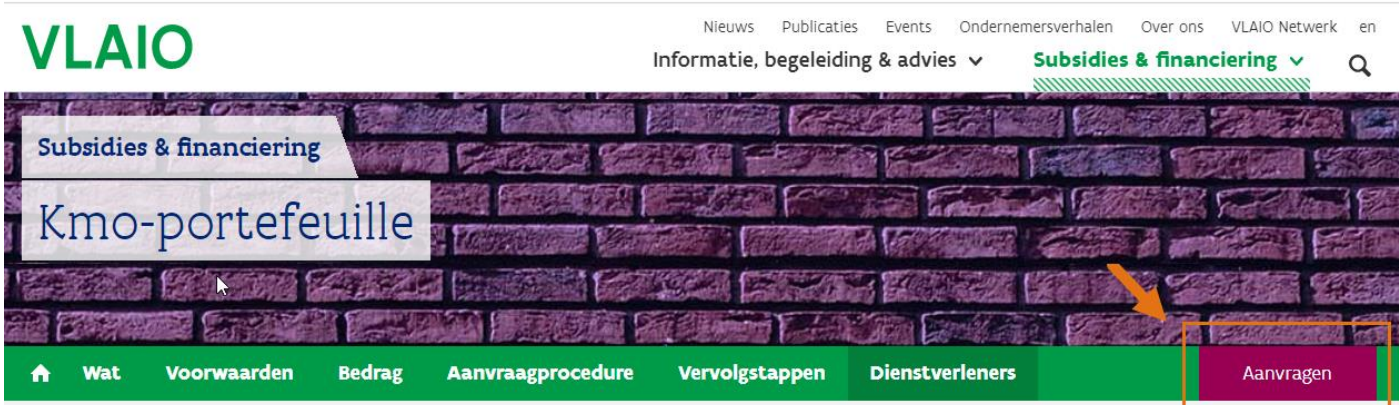

Klik op "Aanvragen" Er opent een nieuw scherm

Daarna zal je gevraagd worden om in te loggen met je e-id kaart of via ITSME

Er opent een nieuw scherm

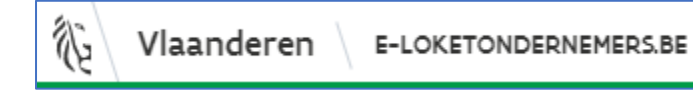

Scroll naar beneden tot je het kadertje van KMO-Portefeuille vindt

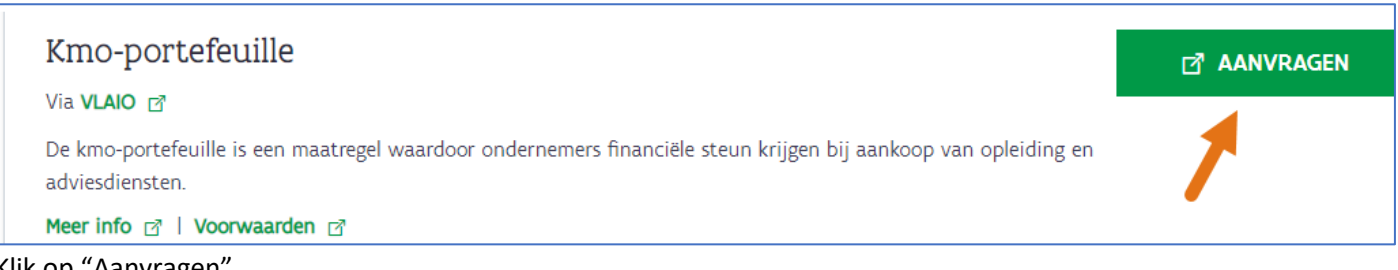

Klik op "Aanvragen"

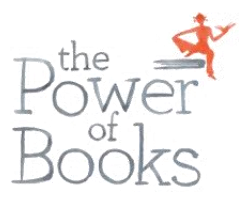

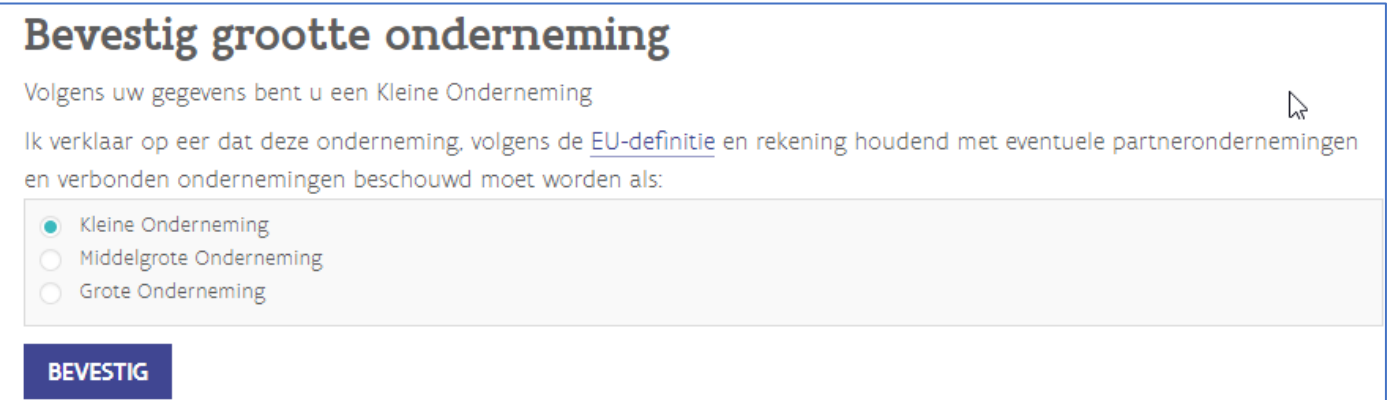

Selecteer het type dat van toepassing is voor uw onderneming en klik op "Bevestig"

## Uw kmo-portefeuille overzicht

Volgens de gegevens opgenomen in uw ondernemingsfoto en de Europese kmo-definitie bent u een 'Kleine Onderneming'

P

Zolang het subsidiebudget voor dit jaar niet is uitgeput, kan je nog subsidies aanvragen ten belope van € 7.500,00.

**NIEUWE SUBSIDIE AANVRAGEN** 

## Klik op "Nieuwe subsidie aanvragen"

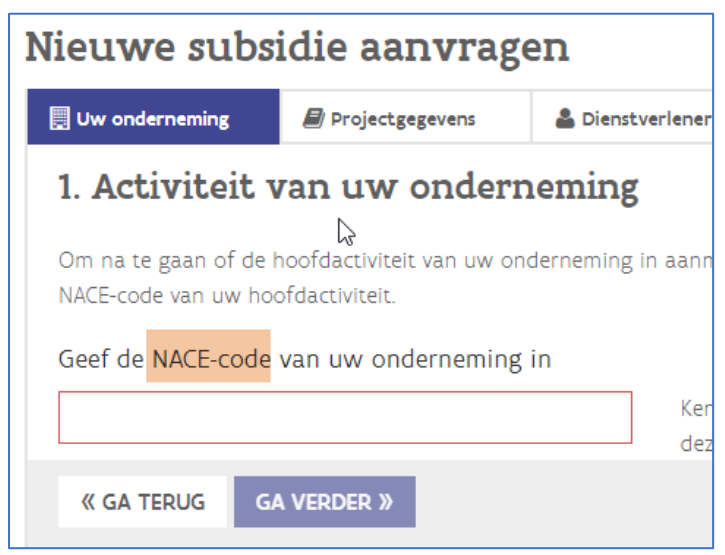

Geef de NACE-code in

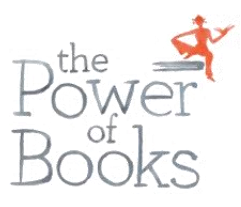

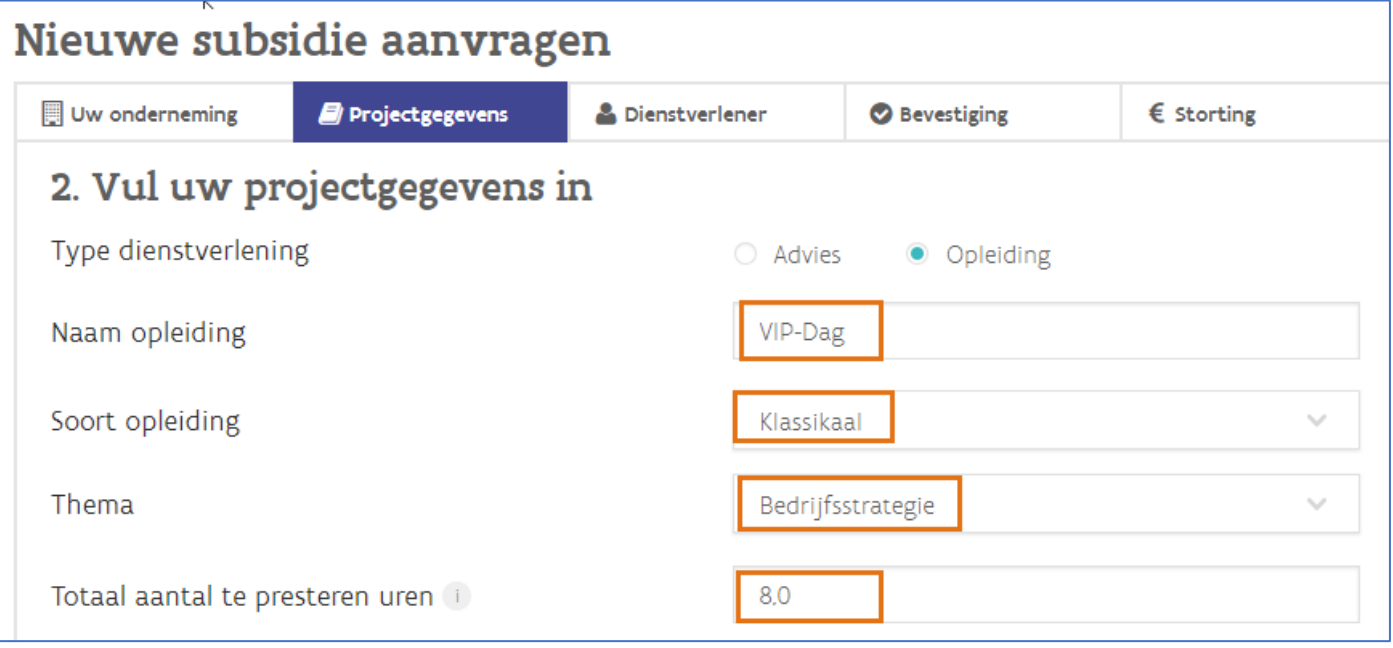

Vul de gegevens in zoals je hierboven ziet

- VIP-Dag
- Klassikaal
- Bedrijfsstrategie
- 8.0 *(8 punt 0)*

Alle andere gegevens verder invullen tot de aanvraag volledig is.

Als alles goed verloopt, dan zal je een e-mail ontvangen van KMO-P voor de verder stappen